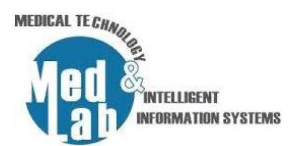

# **2 <sup>ο</sup> Εργαστήριο Σχεδιασμού Χημικών Βιομηχανιών και Διεργασιών**

Στην άσκηση αυτή θα κατανοήσουμε πως πραγματοποιείται η μοριακή μίξη δυο υγρών (νερού και αιθανόλης) και μετέπειτα ο διαχωρισμός της μίξης σε συγκεκριμένες ποσότητες.

## *Μέρος 1. Θα υλοποιήσουμε ένα διάγραμμα ροής, κατά το οποίο θα πραγματοποιείται η μοριακή μίξη της αιθανόλης με το νερό.*

**1. Ορισμός αρχικών συνθηκών προσομοίωσης και ρευμάτων ροής νερού και αιθανόλης**

Δημιουργούμε μια νέα προσομοίωση: **File -> New Steady-State Simulation** και ορίζουμε τα εξής:

- **Database Compounds**:
	- o Water (H20),
	- o Ethanol (C2H5OH)
- **Property package**: Peng Robinson (PR)
- **Units system**: CGS system

Εισάγουμε **«material stream (MSTR-000)»** και μετονομάζουμε την μονάδα σε **«Water\_inlet»**. Πηγαίνουμε στην καρτέλα **«Input Data»** αριστερά στον πίνακα με τις πληροφορίες του ρεύματος ροής του νερού και εισάγουμε στην υπό-καρτέλα **«Compound amounts»** τα ισοζύγια:

- Water  $= 1$
- Ethanol =  $0$

Επιστρέφουμε στην υπό-καρτέλα **«Stream Conditions»** και ορίζουμε τις εξής συνθήκες:

- Temperature = 25
- Pressure = 1 atm
- Molar flow rate =  $50$  mol/s

Εισάγουμε **«Material stream (MSTR-001)»** και μετονομάζουμε την μονάδα σε **«Ethanol\_inlet»**. Πηγαίνουμε στην καρτέλα **«Input Data»** αριστερά στον πίνακα με τις πληροφορίες του ρεύματος ροής της αιθανόλης και εισάγουμε στα «**Compound amounts»** τα ισοζύγια:

- Water = 0
- Ethanol = 1

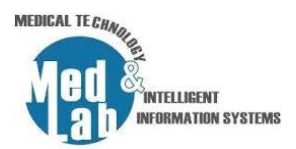

Επιστρέφουμε στην υπό-καρτέλα **«Stream Conditions»** και ορίζουμε τις εξής συνθήκες:

- Temperature = 25
- Pressure = 1 atm
- Molar flow rate = 50 mol/s

### **2. Μοριακή μίξη νερού-αιθανόλης**

Εισάγουμε έναν **«Mixer (MIX-000)»** από την καρτέλα **«Mixers/Splitters»** και θέτουμε:

- Inlet Stream 1 = Water inlet
- Inlet Stream 2 = Ethanol inlet
- Generate (outlet) = Mix outlet

### **3. Οπτικοποίηση των αποτελεσμάτων κάθε ροής**

Σε αυτό το βήμα θα εισάγουμε έναν πίνακα ιδιοτήτων. Πηγαίνουμε στην επιλογή **«Insert»** στην γραμμή εργασιών του dwsim και επιλέγουμε **«Master Property Table»**. Έπειτα πηγαίνουμε στα **«Objects»** και επιλέγουμε να εμφανίσουμε τις ροές:

- **"Water\_inlet",**
- **"Ethanol\_inlet",**
- **"Mix\_out",**

με τα εξής "**Properties"** για κάθε ροή:

- Temperature,
- Mass Flow,
- Molar Flow,
- Volumetric Flow.

### **4. Διεξαγωγή υπολογισμών μέσω του Speadsheet που παρέχει το dwsim**

Στην συνέχεια, πηγαίνουμε στην καρτέλα **«Spreadsheet»** του βασικού χώρου εργασίας για να διεξάγουμε υπολογισμούς. Πηγαίνουμε στο κελί C5 **«Import flowsheet object property»** και εμφανίζουμε την παράμετρο **«Mass Flow»** από την ροή **«Water\_inlet»**. Ονομάζουμε την τιμή w-mass (0.90075 Kg/s). Επαναλαμβάνουμε την ίδια διαδικασία για το ethanol\_inlet στο κελί C6

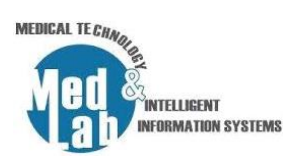

και ονομάζουμε την τιμή e-mass (2.303422 Kg/s). Υπολογίζουμε το άθροισμα στο κελί C7 (3.204186 Kg/s). Βεβαιωνόμαστε ότι το άθροισμα των δύο mass flows ισούται με το mass flow που αναγράφεται στην έξοδο του mix\_out (3204.19 g/s ή 3.2041 Kg/s). Το επιβεβαιώνουμε και από τον **«Master Property Table»**. Το ίδιο παρατηρείστε και για το **«Mass Flow»** (100 mol/s).

### **5. Δημιουργία εκτενούς αναφοράς μέσω του dwsim**

Πηγαίνουμε στην καρτέλα **«Results** -> **Create Report»** και επιλέγουμε **«Material Streams»** και **«Mixers»** για να τα συμπεριλάβουμε στα τελικά αποτελέσματα της μελέτης. Επιλέγουμε να εμφανίσουμε μόνο **«Conditions, molar composition»** και **«Include mixture properties»**. Τέλος πατάμε **«View»** και αποθηκεύουμε το **«Extended report»** σε **.txt** μορφή.

*Μέρος 2. Θα επεκτείνουμε το διάγραμμα ροής του 1ου μέρους ώστε να διατηρήσουμε το επιθυμητό Mass flow που θέλουμε να κρατήσουμε από την μίξη μέσω διαχωρισμού.*

### **6. Διαχωρισμός των ροών μάζας της μίξης στην επιθυμητή ποσότητα**

Εισάγουμε έναν **«Splitter (SPLT-004)»** από την παλέτα μας με τις ακόλουθες επιλογές:

- Inlet Stream = Mix\_outlet
- Generate Outlet Stream 1 = Mash
- Generate Outlet Stream 2 = Reject
- Calculation type = Stream Mass Flow Specs
- Stream 1 Flow Spec = 700 g/s (ενδεικτικά ή ότι θέλουμε)

Παρατηρήστε την έξοδο **mash**.

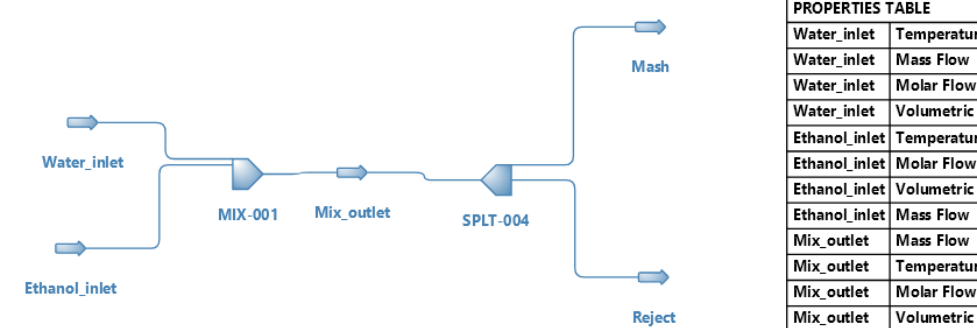

**PROPERTIES TABLE**  $25$ C Water inlet Temperature  $900.764$  g/s **Molar Flow**  $50 \mod 5$ **Volumetric Flow** 904.085  $cm<sub>3/s</sub>$ Temperature  $25$  $\overline{\epsilon}$  $50$ mol/s 2927.12 cm3/s Ethanol inlet Volumetric Flow  $2303.42$  g/s 3204.19 g/s Temperature  $-2.80205$   $\subset$ **Molar Flow**  $\frac{100}{x}$  $\frac{1}{2}$ **Volumetric Flow** 3574.97 cm3/s

Σχήμα 1. Το διάγραμμα ροής του 2<sup>ου</sup> εργαστηρίου με τα αποτελέσματα των ροών.